# Configurazione e risoluzione dei problemi di VIC-2DID Ī

## Sommario

[Introduzione](#page-0-0) **[Prerequisiti](#page-0-1) [Requisiti](#page-0-2)** [Componenti usati](#page-0-3) **[Convenzioni](#page-1-0)** [Premesse](#page-1-1) [Segnalazione di avvio chiamata](#page-1-2) [Avvio immediato](#page-1-3) [Wink Start](#page-1-4) [Composizione ritardata](#page-1-5) [Controllo delle chiamate](#page-2-0) [Controllo delle risposte](#page-2-1) [Controllo disconnessione](#page-2-2) [Trattamento delle chiamate non riuscite](#page-2-3) [Configurazione di Direct Inward Dial](#page-2-4) [Risoluzione dei problemi](#page-3-0) [Informazioni correlate](#page-4-0)

## <span id="page-0-0"></span>Introduzione

Questo documento fornisce dettagli su come implementare la configurazione di base della scheda Foreign Exchange Station (FXS)-2DID e come viene usata la segnalazione. Per ulteriori informazioni sull'hardware e sul supporto del software Cisco IOS®, consultare il documento sulla [descrizione delle schede di interfaccia voce Direct Inward Dial \(2 DID\) a 2 porte](//www.cisco.com/en/US/products/hw/routers/ps259/products_tech_note09186a00800c67ec.shtml).

## <span id="page-0-1"></span>**Prerequisiti**

#### <span id="page-0-2"></span>**Requisiti**

Nessun requisito specifico previsto per questo documento.

#### <span id="page-0-3"></span>Componenti usati

Le informazioni fornite in questo documento si basano sulle seguenti versioni software e hardware:

- Cisco VG200 Gateway
- Software Cisco IOS release 12.2(8)T

Le informazioni discusse in questo documento fanno riferimento a dispositivi usati in uno specifico ambiente di emulazione. Su tutti i dispositivi menzionati nel documento la configurazione è stata ripristinata ai valori predefiniti. Se la rete è operativa, valutare attentamente eventuali conseguenze derivanti dall'uso dei comandi.

#### <span id="page-1-0"></span>**Convenzioni**

Per ulteriori informazioni sulle convenzioni usate, consultare il documento [Cisco sulle convenzioni](//www.cisco.com/en/US/tech/tk801/tk36/technologies_tech_note09186a0080121ac5.shtml) [nei suggerimenti tecnici](//www.cisco.com/en/US/tech/tk801/tk36/technologies_tech_note09186a0080121ac5.shtml).

## <span id="page-1-1"></span>Premesse

Il servizio DID (Direct Inward Dialing) è un servizio offerto dalle compagnie telefoniche che consente ai chiamanti di comporre direttamente il numero di un'estensione su un sistema PBX (Private Branch Exchange) o su un sistema voce a pacchetti (ad esempio, Cisco CallManager e router/gateway IOS) senza l'assistenza di un operatore o di un operatore di chiamata automatico. Questo servizio utilizza i trunk DID che inoltrano solo le ultime tre-cinque cifre di un numero di telefono al PBX o al router/gateway. Ad esempio, quando un'azienda dispone delle estensioni telefoniche da 555-1000 a 555-1999 e un chiamante chiama il numero 555-1234, l'ufficio centrale locale (CO) inoltra il numero 234 al PBX o al sistema voce del pacchetto. Il PBX o Packet Voice System suona l'estensione 234. Inoltre, poiché un trunk DID può servire fino a 50 estensioni, è possibile servire un gran numero di estensioni con quantità relativamente piccole di trunk.

## <span id="page-1-2"></span>Segnalazione di avvio chiamata

DID richiede protocolli di handshake tra il trunk DID e il PBX prima della trasmissione delle cifre. La segnalazione può essere di tipo Wink Start, delay dial o immediate start. Questi tipi di segnalazione sono simili a quelli utilizzati nella segnalazione Ear and Mouth (E&M).

#### <span id="page-1-3"></span>Avvio immediato

L'avvio immediato è il protocollo più semplice. L'estremità di origine impugna la linea disagganciandosi e inizia a tirare le cifre senza attendere la risposta. In base allo standard, la segnalazione dell'indirizzo utilizzata con l'avvio immediato è dial-pulsing.

#### <span id="page-1-4"></span>Wink Start

Con l'inizio dell'animoticon, il lato di origine chiude la linea staccandosi dall'amo e prima di iniziare, l'evolversi attende un riconoscimento dall'altra estremità. L'ammissione è un'inversione della polarità (off-hook) per una durata di 140-290 ms, che è anche chiamata un'animoticon. Un'animoticon non dovrebbe comparire prima di 100 ms dopo la ricezione del segnale di ripresa in arrivo. Oltre alla funzione di segnalazione, l'inizio dell'animoticon funge da controllo di integrità che identifica un trunk malfunzionante e consente alla rete di inviare un segnale di riordino al chiamante.

#### <span id="page-1-5"></span>Composizione ritardata

Nella modalità di composizione ritardata, il lato di origine blocca la linea (si sgancia), attende circa 200 ms e verifica se l'estremità remota è agganciata (normale alla batteria). In tal caso, emette cifre di composizione. Se l'estremità remota non è agganciata (batteria in stato di inversione), attende che si agganci (batteria normale), quindi emette le cifre.

## <span id="page-2-0"></span>Controllo delle chiamate

#### <span id="page-2-1"></span>Controllo delle risposte

La supervisione della risposta è un segnale di inversione della batteria. La supervisione della risposta viene restituita quando alla chiamata risponde una stazione o viene indirizzata a un annuncio registrato o a un IVR (Interactive Voice Response). Le condizioni per non restituire una supervisione della risposta si verificano quando l'estensione chiamante è occupata o il numero non è disponibile.

Nota: se la supervisione della risposta non è configurata correttamente sull'apparecchiatura Telco, potrebbe verificarsi una voce unidirezionale.

#### <span id="page-2-2"></span>Controllo disconnessione

Quando la stazione chiamata si disconnette prima dell'estremità di origine, la batteria viene ripristinata alla condizione normale e attende l'aggancio all'estremità in entrata. Se la stazione chiamata non si è disconnessa dopo la disconnessione del trunk, la normale tensione della batteria viene ripristinata alla porta DID e la connessione tra il trunk e la stazione viene interrotta.

#### <span id="page-2-3"></span>Trattamento delle chiamate non riuscite

Quando le chiamate vengono completate verso un numero non assegnato o una stazione con restrizioni permanenti, il chiamante riceve un segnale di riordino. Quando l'utente chiamato è disconnesso, il chiamante riceve un segnale di occupato.

## <span id="page-2-4"></span>Configurazione di Direct Inward Dial

I comandi CLI (Command-Line Interface) associati a DID sono validi solo se l'hardware della porta voce supporta la funzione DID. Inoltre, tutti i comandi CLI utilizzati nelle porte vocali E&M sono disponibili anche per le porte DID, poiché le porte DID e E&M hanno funzionalità simili. La modalità operativa predefinita è DID.

Per configurare la porta vocale FXS-DID:

voice-port x/y signal did wink-start delay-start immediate-start did-digit-length <Digit length> Per disabilitare FXS-DID in modo che diventi un FXS normale: Nota: non è possibile effettuare chiamate in uscita su porte vocali DID (configurate). Anche se l'hardware può supportare l'inserimento di un anello e l'esecuzione di chiamate in uscita su queste porte, è disabilitato mediante il software.

## <span id="page-3-0"></span>Risoluzione dei problemi

Èfondamentale che le caratteristiche della linea DID vengano controllate con la Telco e che la configurazione della scheda DID sia basata su queste informazioni verificate. I problemi più comuni sono la configurazione errata del dial plan (quante cifre vengono consegnate dal CO), la segnalazione di chiamata errata e la polarità della linea (l'apparecchiatura Telco è sensibile alla polarità, quindi la connessione tip e ring potrebbe essere necessario invertire).

Questo è l'output del comando debug vpm all restituito da un trunk DID wink che chiama il numero 4609.

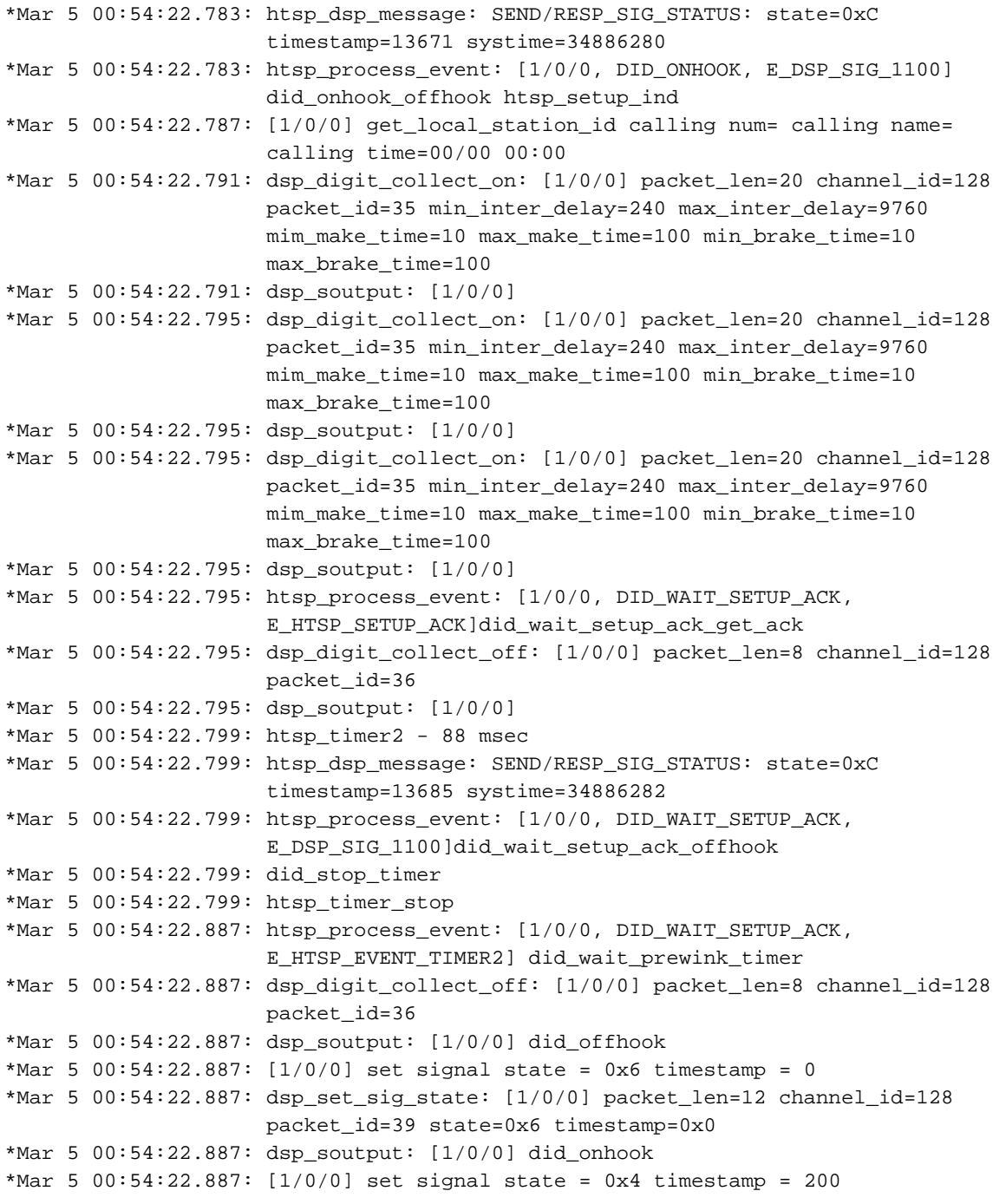

```
*Mar 5 00:54:22.887: dsp_set_sig_state: [1/0/0] packet_len=12 channel_id=128
                      packet_id=39 state=0x4 timestamp=0xC8
*Mar 5 00:54:22.887: dsp_soutput: [1/0/0]
*Mar 5 00:54:22.891: dsp_digit_collect_on: [1/0/0] packet_len=20 channel_id=128
                      packet_id=35 min_inter_delay=240 max_inter_delay=9760
                      mim_make_time=10 max_make_time=100 min_brake_time=10
                      max_brake_time=100
*Mar 5 00:54:22.891: dsp_soutput: [1/0/0]
*Mar 5 00:54:23.879: htsp_digit_ready(1/0/0): digit = 4
*Mar 5 00:54:24.983: htsp_digit_ready(1/0/0): digit = 6
*Mar 5 00:54:26.483: htsp_digit_ready(1/0/0): digit = 0
*Mar 5 00:54:27.891: htsp_digit_ready(1/0/0): digit = 9
*Mar 5 00:54:27.891: dsp_digit_collect_off: [1/0/0] packet_len=8 channel_id=128
                      packet_id=36
*Mar 5 00:54:27.891: dsp_soutput: [1/0/0]
*Mar 5 00:54:27.895: htsp_dsp_message: SEND/RESP_SIG_STATUS: state=0xC
                      timestamp=18781 systime=34886792
*Mar 5 00:54:27.895: htsp_process_event: [1/0/0, DID_OFFHOOK, E_HTSP_PROCEEDING]
*Mar 5 00:54:27.895: htsp_process_event: [1/0/0, DID_OFFHOOK, E_DSP_SIG_1100]
                      did_offhook_offhook
*Mar 5 00:54:27.895: did_stop_timer
*Mar 5 00:54:27.895: htsp_timer_stop wrong offhook eventhtsp_alert_notify
*Mar 5 00:54:32.415: htsp_process_event: [1/0/0, DID_OFFHOOK,
                      E_HTSP_VOICE_CUT_THROUGH] htsp_connect: no_offhook 0
*Mar 5 00:54:32.419: htsp_process_event: [1/0/0, DID_OFFHOOK, E_HTSP_CONNECT]
                      did_offhook_connect
*Mar 5 00:54:32.419: htsp timer2 - 40 msec did offhook
*Mar 5 00:54:32.419: [1/0/0] set signal state = 0x6 timestamp = 250
*Mar 5 00:54:32.419: dsp_set_sig_state: [1/0/0] packet_len=12 channel_id=128
                      packet_id=39 state=0x6 timestamp=0xFA
*Mar 5 00:54:32.419: dsp_soutput: [1/0/0]
*Mar 5 00:54:32.459: htsp_process_event: [1/0/0, DID_CONNECT_MIN,
                      E_HTSP_EVENT_TIMER2]
*Mar 5 00:55:01.659: htsp_dsp_message: SEND/RESP_SIG_STATUS: state=0x4
                      timestamp=52547 systime=34890168
*Mar 5 00:55:01.659: htsp_process_event: [1/0/0, DID_CONNECT,
                      E_DSP_SIG_0100]did_offhook_onhook
```
### <span id="page-4-0"></span>Informazioni correlate

- [Supporto alla tecnologia vocale](//www.cisco.com/en/US/tech/tk652/tsd_technology_support_category_home.html?referring_site=bodynav)
- [Supporto ai prodotti voce e Unified Communications](//www.cisco.com/en/US/products/sw/voicesw/tsd_products_support_category_home.html?referring_site=bodynav)
- [Risoluzione dei problemi di Cisco IP Telephony](http://www.amazon.com/exec/obidos/tg/detail/-/1587050757/002-9901024-1684829?referring_site=bodynav)
- [Supporto tecnico Cisco Systems](//www.cisco.com/cisco/web/support/index.html?referring_site=bodynav)